## **Wilderness Stewardship Plan: How to Use PEPC to Comment**

**National Park Service U.S. Department of the Interior**

**Sequoia and Kings Canyon National Parks California**

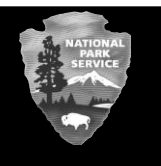

## **What is PEPC?**

The *Planning, Environment, and Public Comment* (PEPC) system is a web-based system used by the National Park Service (NPS) nationwide to give people access to current plans and related documents that are available for review and/or open for comment. It also gives schedules for particular projects and information about public meetings. Sequoia and Kings Canyon National Parks use the PEPC system to provide information to the public on park plans, projects, and proposals. It is the primary way to submit and review comments; however, the parks will continue to accept written comments from the public by mail, hand delivery, and fax.

## **How do I use PEPC to see the Wilderness Stewardship Plan and Draft Environmental Impact Statement (WSP/DEIS)?**

Anyone with an internet connection can see and copy an electronic version of the WSP/DEIS at [http://parkplanning.nps.gov/sekiwild.](http://parkplanning.nps.gov/sekiwild) This link will take you directly to the Wilderness Stewardship Plan Project Home page. It includes general information on the project and, on the left side of this page, you will see the following links:

- Plan Process (the schedule for the plan)
- Meeting Notices (the schedule of public meetings)
- Links (other websites with additional park and project information)
- Document List (background information, reports, supporting and supplemental documents, and maps)
- Open For Comment (documents for which comments are being received, including the WSP/DEIS through August 25, 2014)

Click on the "Open For Comment" link to get to an electronic version of the WSP/DEIS that you can read and download to your computer.

## **How do I submit comments through PEPC?**

Once you have reviewed the WSP/DEIS, go to the Project Home page: [http://parkplanning.nps.gov/sekiwild.](http://parkplanning.nps.gov/sekiwild) On the left side of the page, click the *Open For Comment* link. On the next page that opens, click on *Wilderness Stewardship Plan* / Draft Environmental Impact Statement. Click on ''Comment Now'' in the middle of the screen to input your comments. After you provide your correct contact information on the comment form, type your comments in the space provided. The PEPC system will hold up to 35,000 characters (about the length of a 10-page letter). If your comments are longer than that, you may complete more than one PEPC entry, but please label each one as Comment 1, 2, 3, etc. For longer comment letters, we recommend that you write your comments in a word-processing system (such as MS WORD or similar), then copy and paste the text into the PEPC comment form. **Be sure to hit "Submit" at the bottom of the comment form prior to closing this page.**

*Before including address, phone number, e-mail address, or other personal identifying information in your comment, be aware that your entire comment ― including personal identifying information ― may be made publicly available at any time. While you can ask us in your comment to withhold your personal identifying information from public review, we cannot guarantee that we will be able to do so. Anonymous comments will not be considered.*

Written comments will also be accepted by mail or hand delivery, or by fax to: Superintendent, Sequoia and Kings Canyon National Parks, Attn: WSP/DEIS, 47050 Generals Highway, Three Rivers, CA 93271; Fax: 559-565-4202.